# **Expedit LAN Version Configuration and Settings**

Expedit Local Network (LAN) version consists of two components:

- Expedit LAN Server *(one instance)*, and
- Expedit LAN Clients *(multiple instances)*

In this configuration, Expedit LAN Server hosts the shared database and Expedit LAN Clients are accessing this database. Database contains all information about user accounts, shipments, address books, tracking numbers and all settings regarding the editors, printers, backup strategy and communication with central Expedit server located at SPS.

All Expedit LAN Clients logged in under the same user account will have read/write access to shared address book, shared shipments, tracking numbers and all user account settings. All changes are reflected in real-time to all active Expedit LAN Clients.

*Notice: due to intensive real-time synchronization between Expedit Clients, LAN version might perform slower than standalone version.*

### **Expedit LAN Server installation on Windows systems**

Once installed, Expedit LAN Server is running as Windows service. For optimal results, it is recommended to install Expedit LAN Server on the computer which is active and online 24/7, with min. 2GB RAM.

Expedit LAN Server installation for Windows is simple. It is delivered as production-ready ZIP archive. On Windows systems, it is recommended to unzip the file in the root folder C:\ or another drive root.

Expedit LAN Server folder structure:

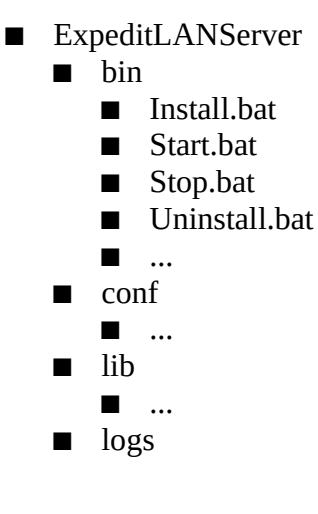

Upon unzipping the ZIP archive, go to "bin" folder and double-click "Install.bat" to install Expedit LAN Server as Windows service. User must have Windows administrative permissions to install system service.

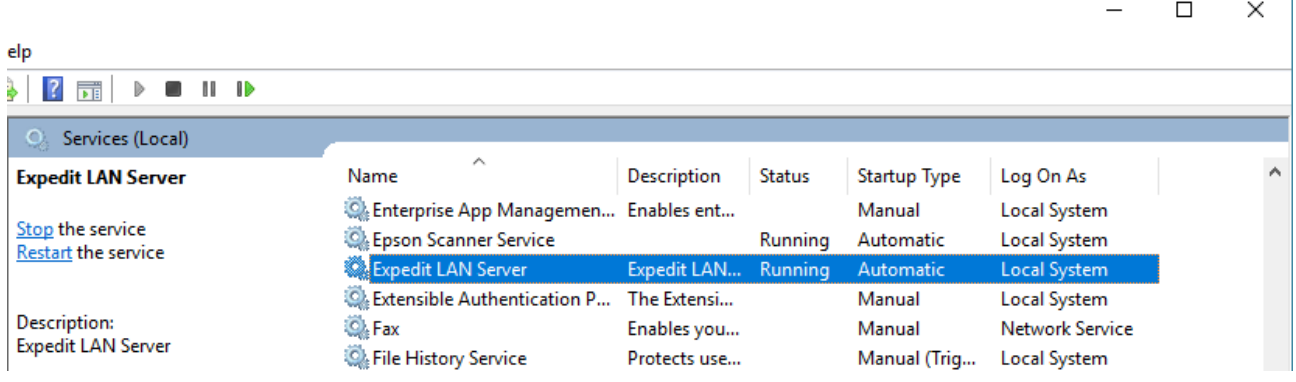

Expedit LAN Server service will start automatically when the computer starts. Service can be started and stopped from Windows Control Panel. Alternatively, user can start or stop the service manually by executing "Start.bat" or "Stop.bat" script, respectively.

In order to uninstall the service, execute "Uninstall.bat" script. Uninstalling the service will not delete Expedit shared database but clients cannot access the database any more.

If uninstall was done by mistake, user can just install the service again by executing "Install.bat". If the database already exists, it will be reused. If database is not found, new empty database will be created. *Warning: empty database does not contain any user account, address books or shipments.* 

### **Expedit LAN Server installation on Linux systems**

Once installed, Expedit LAN Server is running as Linux deamon. For optimal results, it is recommended to install Expedit LAN Server on the computer which is active and online 24/7, with min. 2GB RAM.

Expedit LAN Server installation for Linux is delivered as production-ready wrapper.

Download the installer and save it in any appropriate folder. If needed, set the executable permissions to the installer before running:

chmod +x expeditLANServer.run

To install, run the following command in Linux console:

```
sudo expeditLANServer.run -console
```
and follow the instructions on screen.

Defalt installation path is "/opt/expedit/lanserver".

## **Expedit LAN Client installation**

Expedit LAN Client installation is similar as Expedit standalone. The only difference is setting up LAN Server IP address in order to connect and use the shared database.

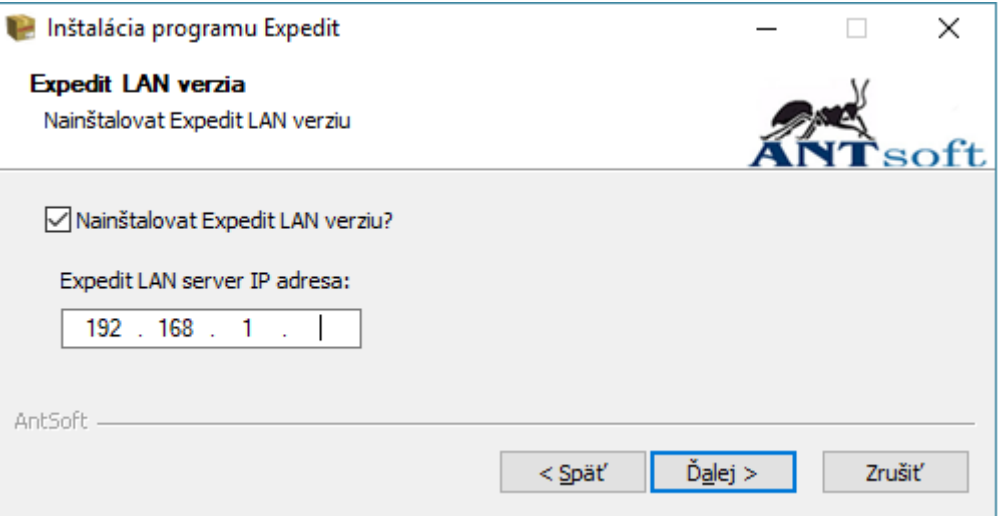

Notice: Expedit LAN Client can be used as standalone version as well. In this case, Expedit will create its own embedded database and will not connect to shared server database.

#### **Expedit LAN Client configuration**

Expedit Client configuration file is called "config.properties" and it is located in installation root folder of Expedit Client.

```
!
! Expedit configuration file
! Produced by AntSoft installer for Expedit 2.0.8
!
! Expedit Server Configuration
SERVER_ADDRESS = 213.81.213.6
SERVER_PORT = 8080
! Expedit LAN Configuration
NETWORK_MODE = true
NETWORK_DATABASE_ADDRESS = 192.168.178.22
```
User can edit configuration file in any text editor. Server IP address can be changed if needed, by changing the NETWORK\_DATABASE\_ADDRESS parameter value.

If NETWORK\_MODE parameter is changed to  $fa$  se, Expedit will work as standalone version with its own database. If NETWORK\_MODE parameter is set to  $true$ , Expedit will work as LAN Client and it will use shared database.

*Notice: modify this file carefully. If any error or invalid parameter values are present, Expedit might stop working. Please make a backup copy of this file before editing!* 

*Notice: DO NOT modify SERVER\_ADDRESS or SERVER\_PORT parameters. They are not related to LAN configuration, but to central Expedit server located in Slovak Parcel Service computer center. If this configuration is wrong, you will not be able to send end of day reports and to receive new number ranges.*

#### *Expedit LAN shared database location*

Shared database is located in "bin\expeditNetworkData" folder, relative to the installation folder of Expedit LAN Server.

For example, if Expedit LAN Server was installed on Windows computer in "C:\ExpeditLANServer", database location is "C:\ExpeditLANServer\bin\expeditNetworkData".

Default installation path on Linux is "/opt/expedit/lanserver", so the database path would be "/opt/expedit/lanserver/bin/expeditNetworkData".

#### *Expedit LAN Server log files*

On Expedit LAN Server, log files are located in "logs" folder. Log files here are related only to the Expedit LAN Windows service itself.

STATUS | wrapperm | 2017/08/03 10:20:19 | Expedit LAN Server service installed. STATUS | wrapperm | 2017/08/03 10:21:00 | Starting the Expedit LAN Server service... STATUS | wrapperm | 2017/08/03 10:20:19 | Expedit LAN Server service ins<br>STATUS | wrapperm | 2017/08/03 10:21:00 | Starting the Expedit LAN Serve<br>STATUS | wrapper | 2017/08/03 10:21:00 | --> Wrapper Started as Service<br>STAT 2017/08/03 10:21:00 | Java Service Wrapper Edition 32-bit 3.5.24 … STATUS | wrapperm | 2017/08/03 10:21:03 | Expedit LAN Server started.

Shared database operations and problems are logged in "derby.log" file which is located in "bin/expeditNetworkData".

*Notice: editing or deleting server log files may cause problems or database corruption. Please do not edit or delete log files. If log file must be accessed, stop the Expedit LAN Server service first.*

#### *Expedit LAN Client log file*

On Expedit Client, log files are located in "expeditData" folder, the same as for the standalone version. Every Expedit Client has their own log file. The reason for separate logs is that log files are typically used to track problems or issues, so having separate logs is more efficient.

03.08.2017 11:56:30 INFO: \*\*\*\*\*\*\*\* 03.08.2017 11:56:30 INFO: Expedit 03.08.2017 11:56:30 INFO: Verzia: 2.0.8, 24.03.2017 03.08.2017 11:56:30 INFO: Logovanie systému sa zacalo 03.08.2017 11:56:30 INFO: Konfiguracný súbor: config.properties 03.08.2017 11:56:30 INFO: Adresa Servera: 213.81.213.6:8080 03.08.2017 11:56:30 INFO: NETWORK MODE 03.08.2017 11:56:30 INFO: OS: Windows 10 03.08.2017 11:56:30 INFO: JAVA: 1.8.0\_144-b01